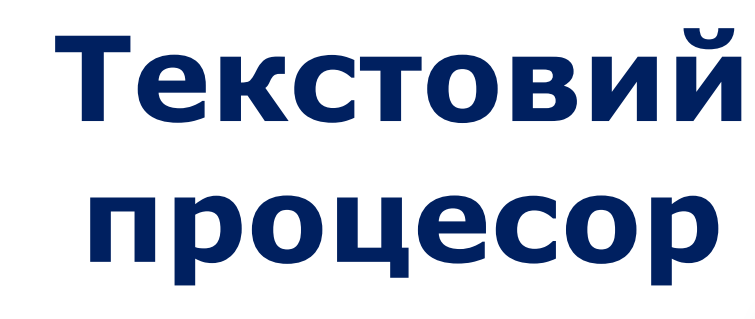

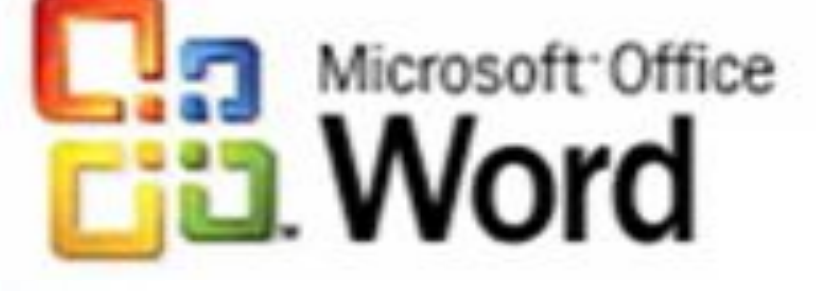

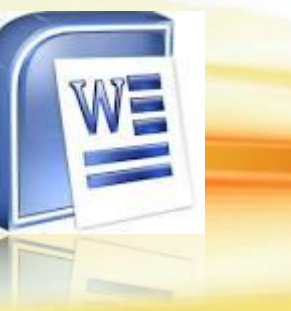

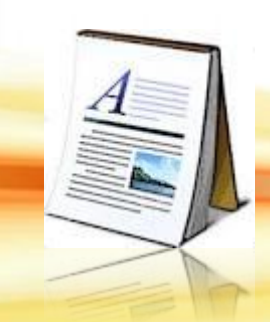

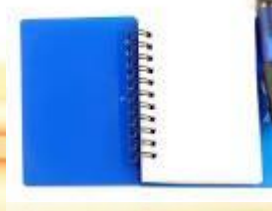

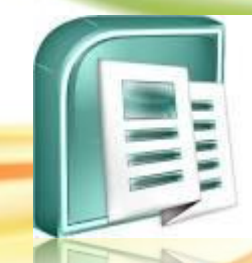

# ONPAUDBAHHA<br>TEKCTOBHX<br>ДАНИХ

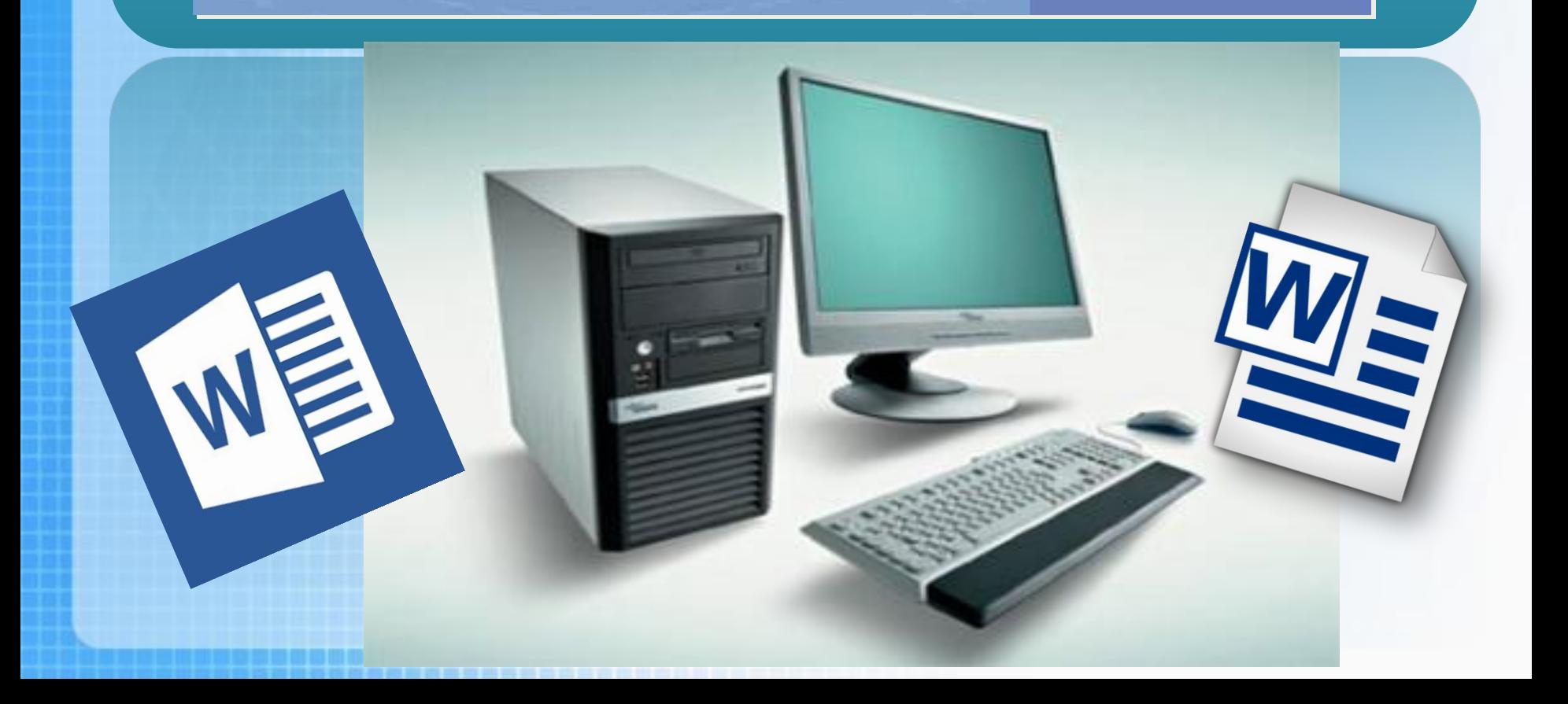

# ОПРАЦЮВАННЯ<br>ТЕКСТОВИХ

## **Ти дізнаєшся:**

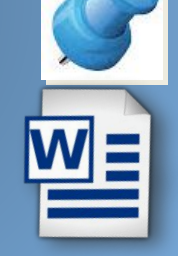

**Які існують формати файлів текстових документів; як до тексту вставити символи, яких немає на клавіатурі**

**Які типи списків можна створити в текстовому документі; як розмістити тексту кілька колонок**

Чашук О.Ф., вчитель інформатики **ЗО**Ш№23, в

**Як додати формули до текстового документа**

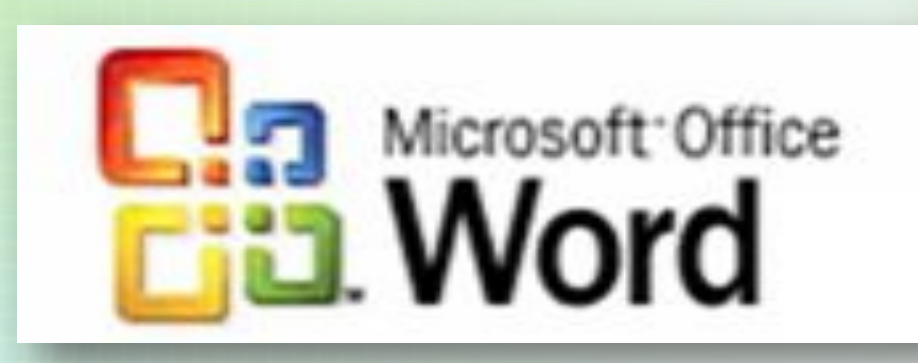

**Формати файлів текстових документів. Створення, редагування та форматування списків, колонок, символів, формул в текстовому документі**

RBYDBA

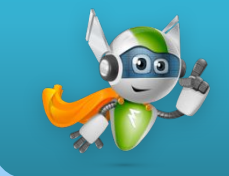

## *Пригадайте:*

84988

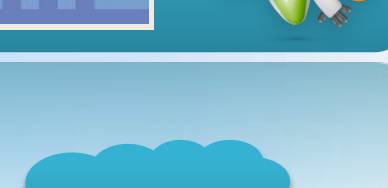

- *як створювати, відкривати та зберігати текстовий документ;*
- *як вводити текст із клавіатури з дотриманням правил орфографії, пунктуації;*
- *як виділяти та вилучати, копіювати й переміщувати фрагменти тексту;*
- *як форматувати символи та абзаци тексту;*
- *як вставляти графічні об'єкти в текстовий документ.*

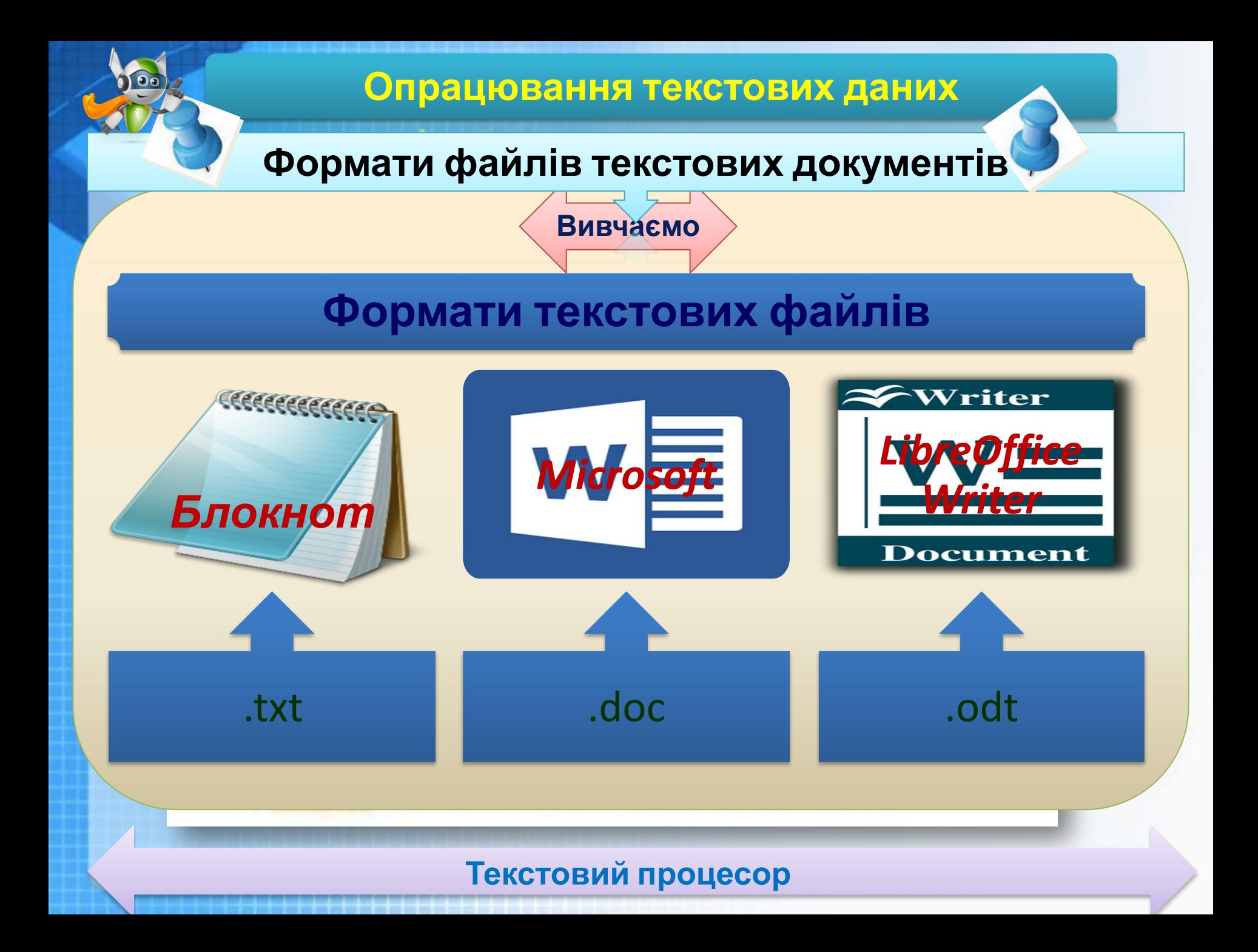

## **Формати файлів текстових документів**

**Вивчаємо**

**Розширення** файлів відповідають **форматам**, які визначають спосіб організації даних у файлі. Файли різних форматів

можуть мати різні значки. Це залежить від того, які програми встановлені на комп'ютері за замовчуванням для роботи з файлами відповідних форматів.

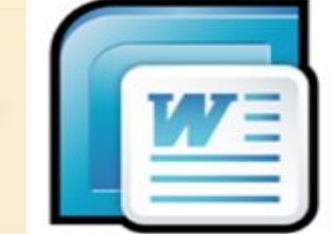

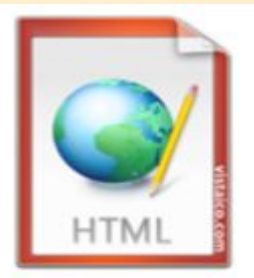

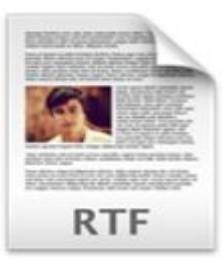

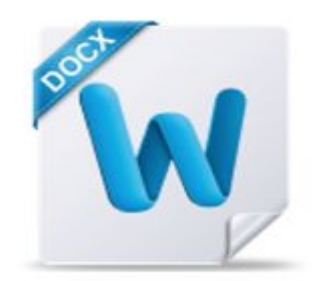

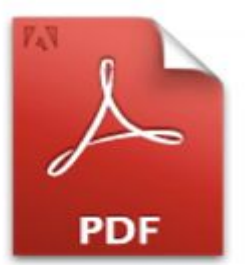

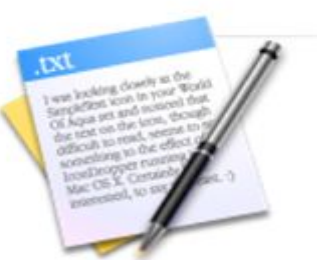

Чашук О.Ф., вчитель інформатики ЗОШ№23, **Текстовий процесор** 

## **Формати файлів текстових документів**

**Тестовий файл містить**

### **Неформатований текст**

*Звичайний текст*, файли цього формату мають розширення **txt**.

Усі дані в такому файлі представлено символами кодової таблиці, які без будьяких перетворень можна вводити з клавіатури, виводити на екран чи принтер.

**TXT** 

**текст** Містять не тільки текст, а й відомості про те, як він має бути оформлений: які параметри форматування слід застосувати до певних символів, фрагментів тексту чи абзаців та які інші об'єкти мають бути розташовані разом із текстом. Ці додаткові відомості носять назву **розмітки те ти** 

**DOCX** 

**Форматований**

Чашук О.Ф., вчитель інформатики ЗОШ№23, **Текстовий процесор** 

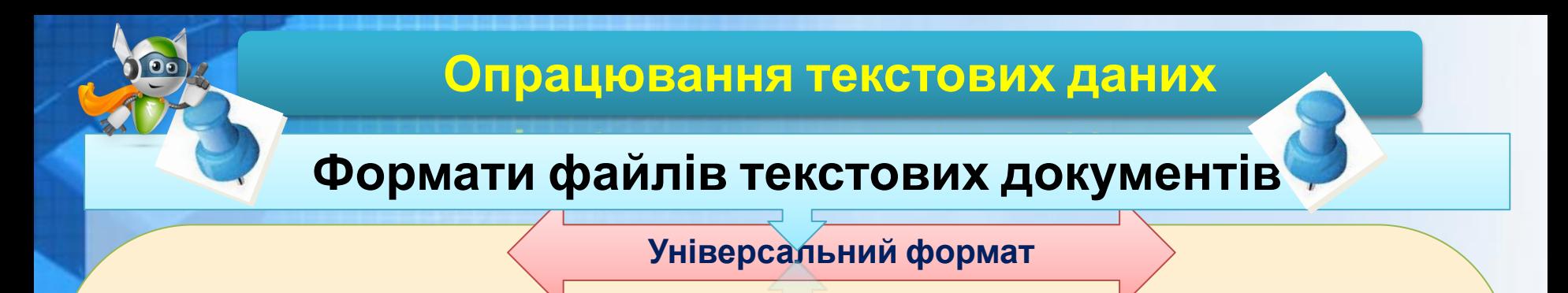

Універсальним форматом для збереження форматованого тексту, що підтримується різними текстовими процесорами, є формат *RTF* (від англ. *Rich Text Format* — **розширений текстовий формат**).

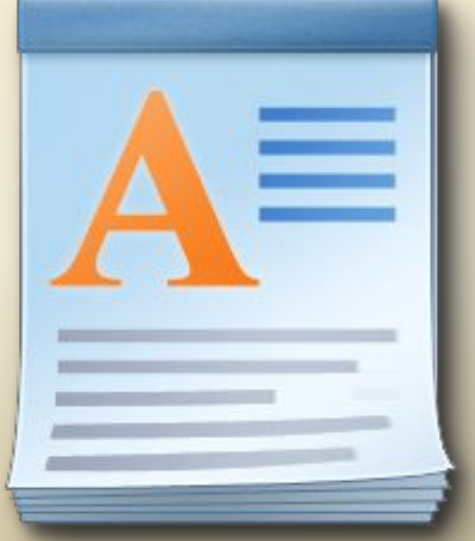

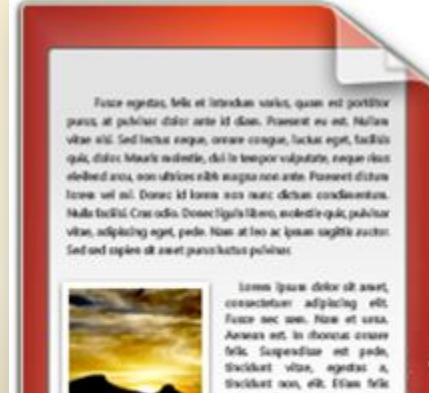

seges, ullawcorper a, suscipit gals, bibeedum at, see.

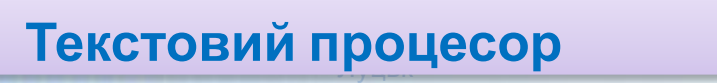

## **Формати файлів текстових документів**

Текстові процесори підтримують роботу з документами кількох форматів.

Під час збереження текстового документа в середовищі текстового процесора крім імені файла вказується також його тип, що визначає формат файла текстового документа.

У списку *Тип файлу*, що розкривається, вказано перелік доступних форматів. Першим, як правило, вказано формат, який є власним форматом обраного текстового процесора.

## **Вивчаємо**

Тип файла:

Документ Word 97-2003

#### Документ Word

Документ Word із підтримкою роботи макросів Документ Word 97-2003 Шаблон Word Шаблон Word із підтримкою роботи макросів Шаблон Word 97-2003 **PDF** Документ XPS Веб-сторінка в одному файлі Веб-сторінка Веб-сторінка з фільтром Текст у форматі RTF Звичайний текст XML-документ Word XML-документ (Word 2003) Лише документ Open XML **Tekct OpenDocument** 

## **Формати файлів текстових документів**

**Тестовий файл містить**

## **Формат PDF**

Переглянути документ саме таким, яким він був створеним

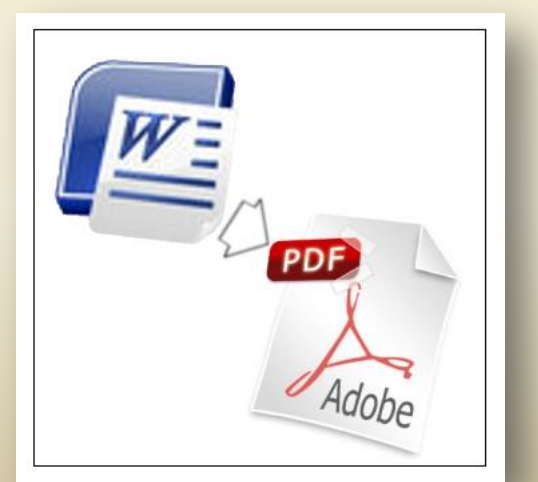

**Формат Вебсторінки**

Документи не завжди будуть відображені саме в такому вигляді, як вони були створені. Можна переглядати за допомогою браузера

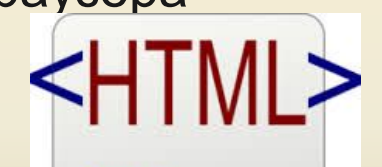

<html> <title>HTML</title> <body> This is HTML! </body>  $<$ /html>

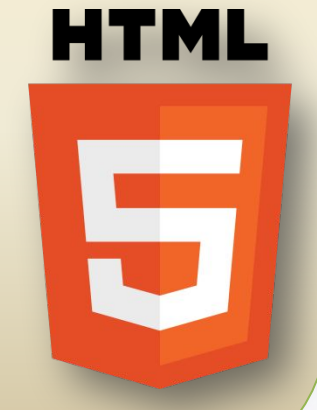

#### Чашук О.Ф., вчитель інформатики ЗОШ№23, **Текстовий процесор**

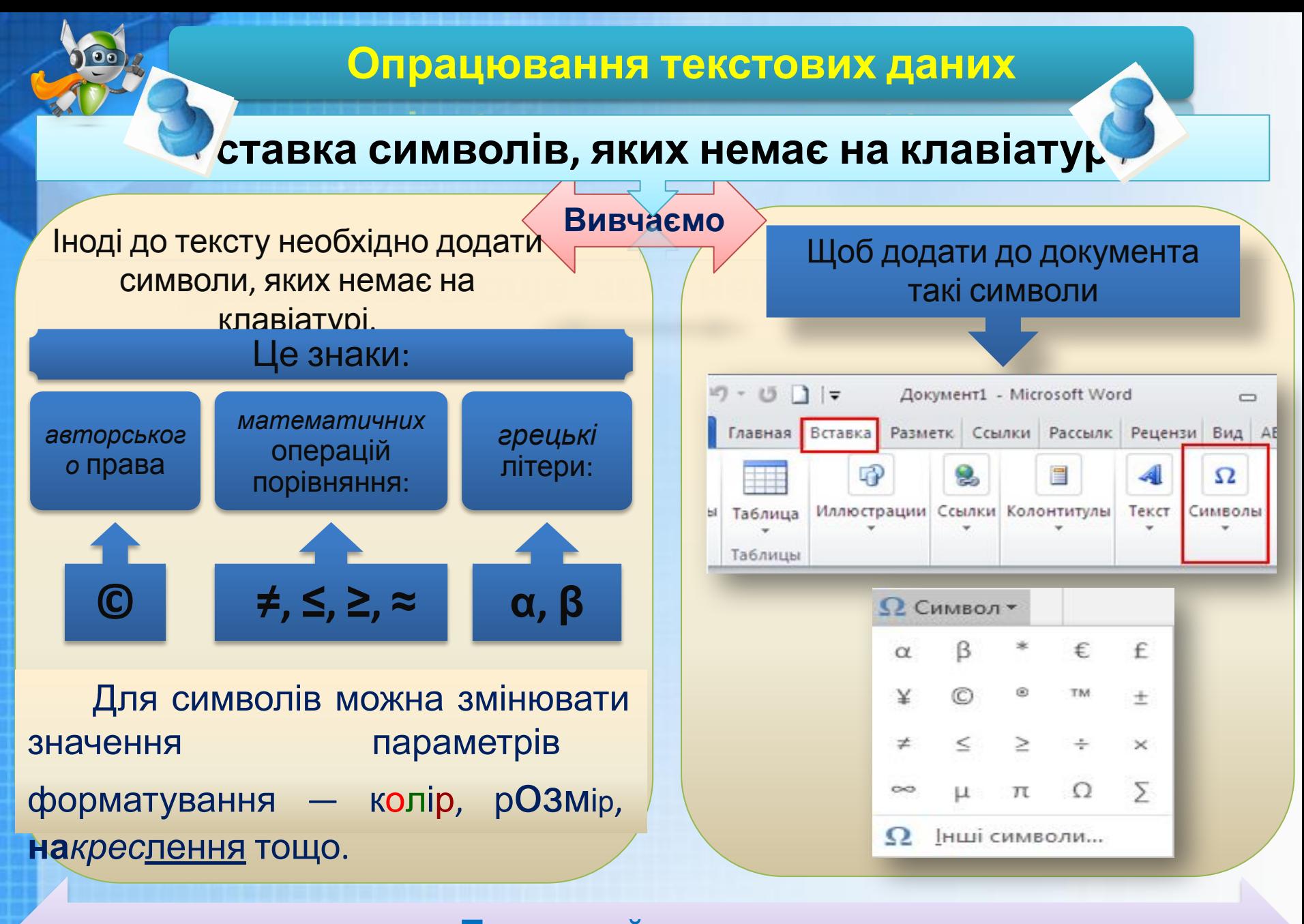

КСТОВИЙ ПРОЦАСОР Луцьк **Текстовий процесор** 

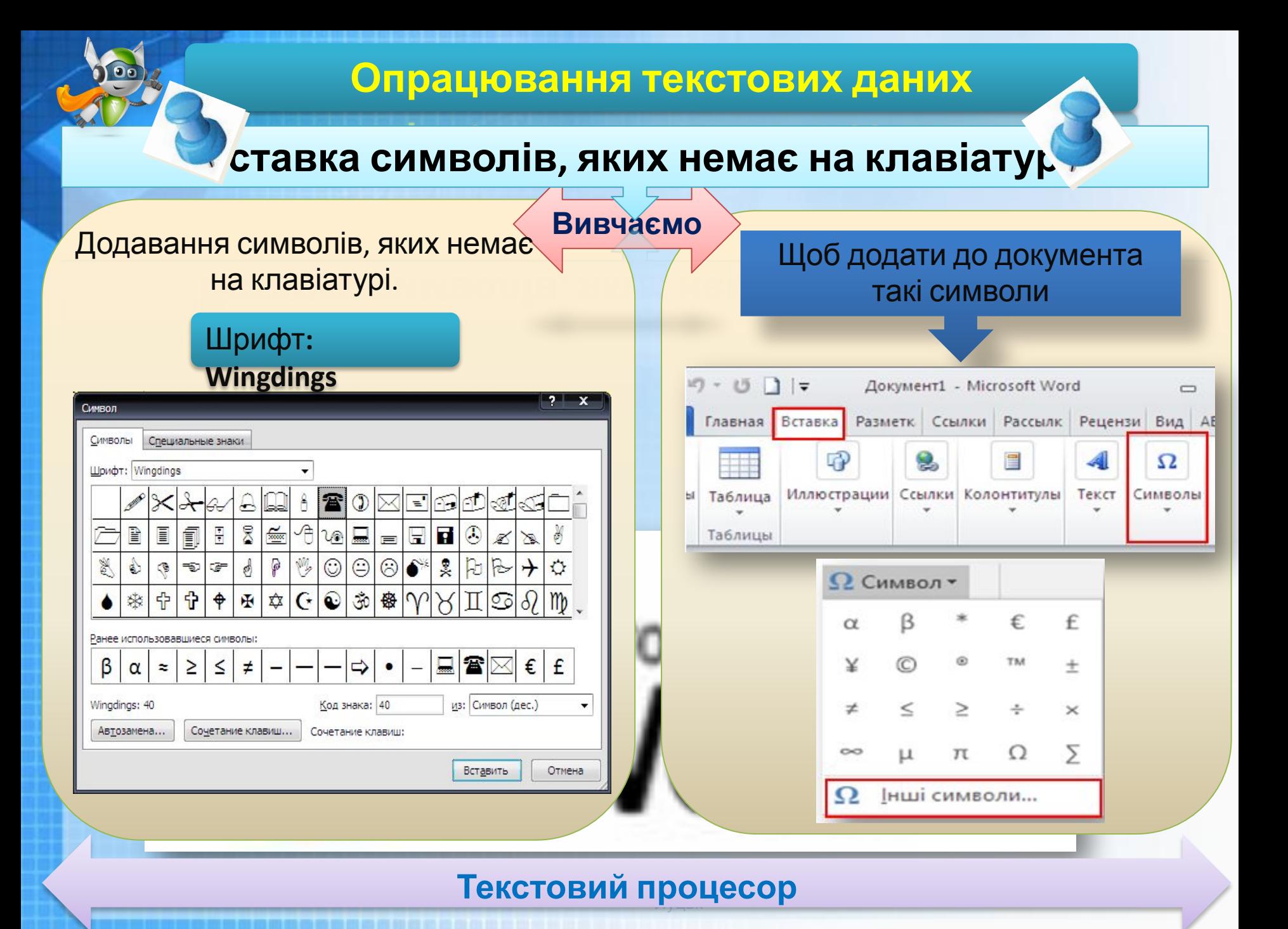

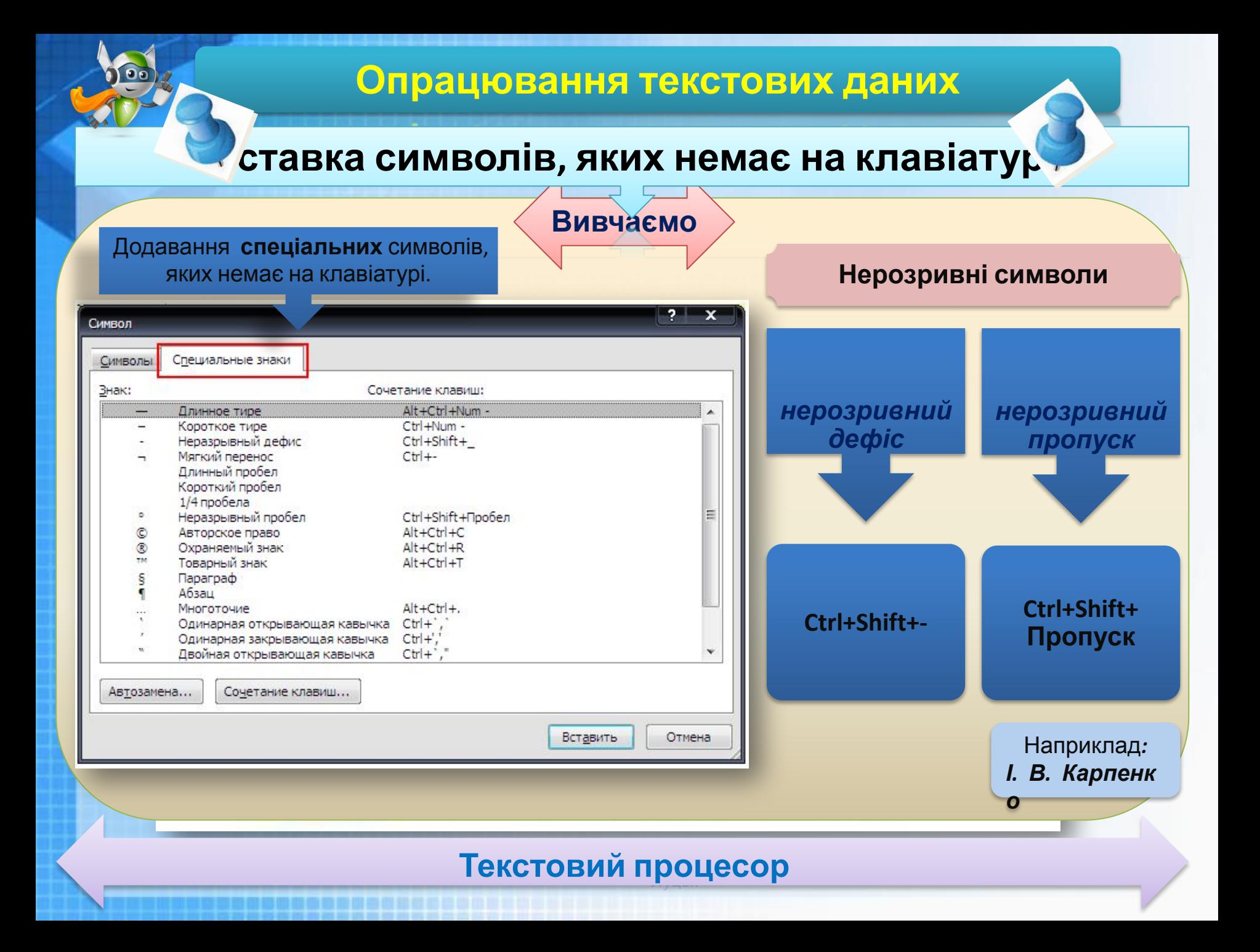

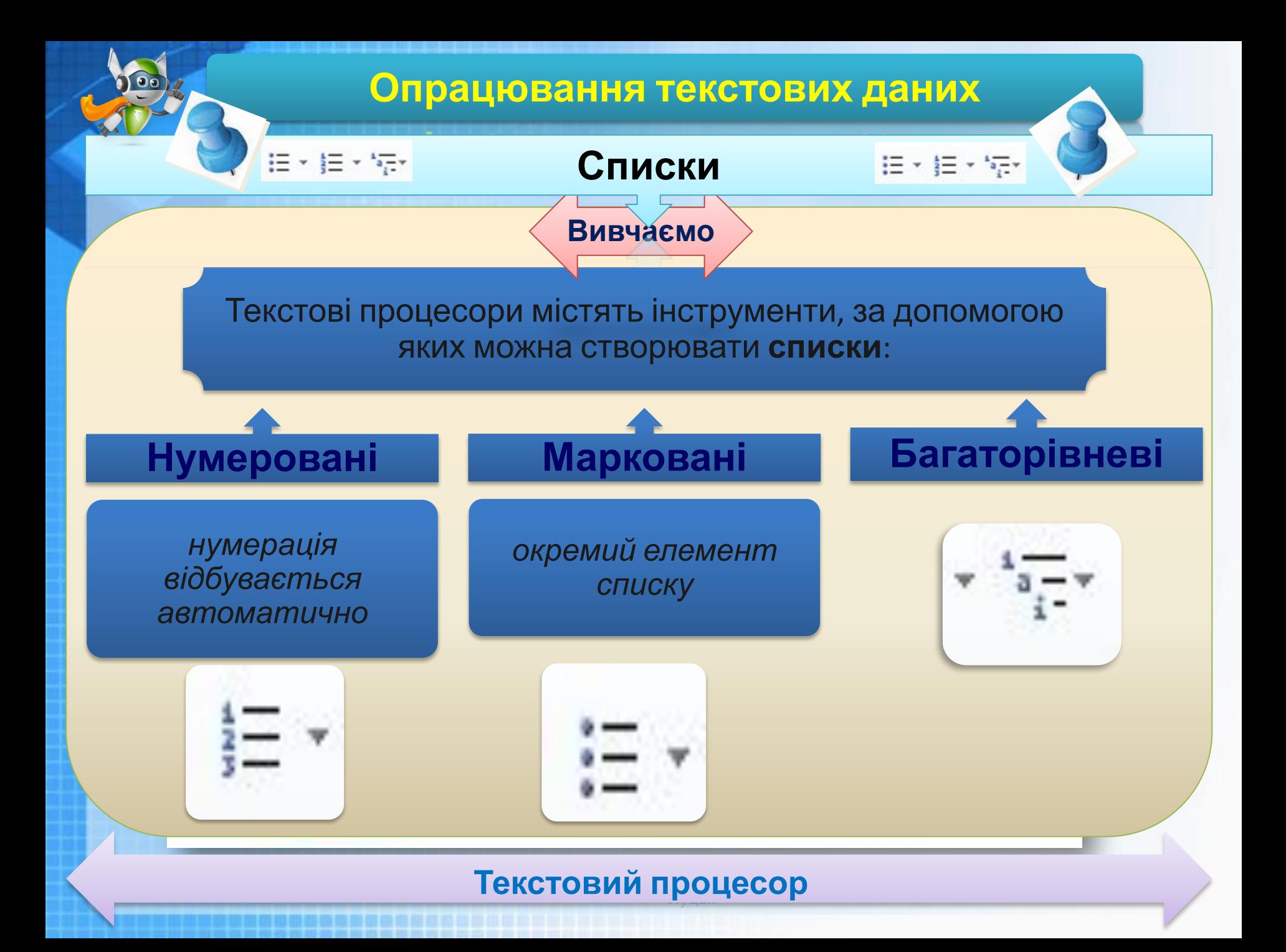

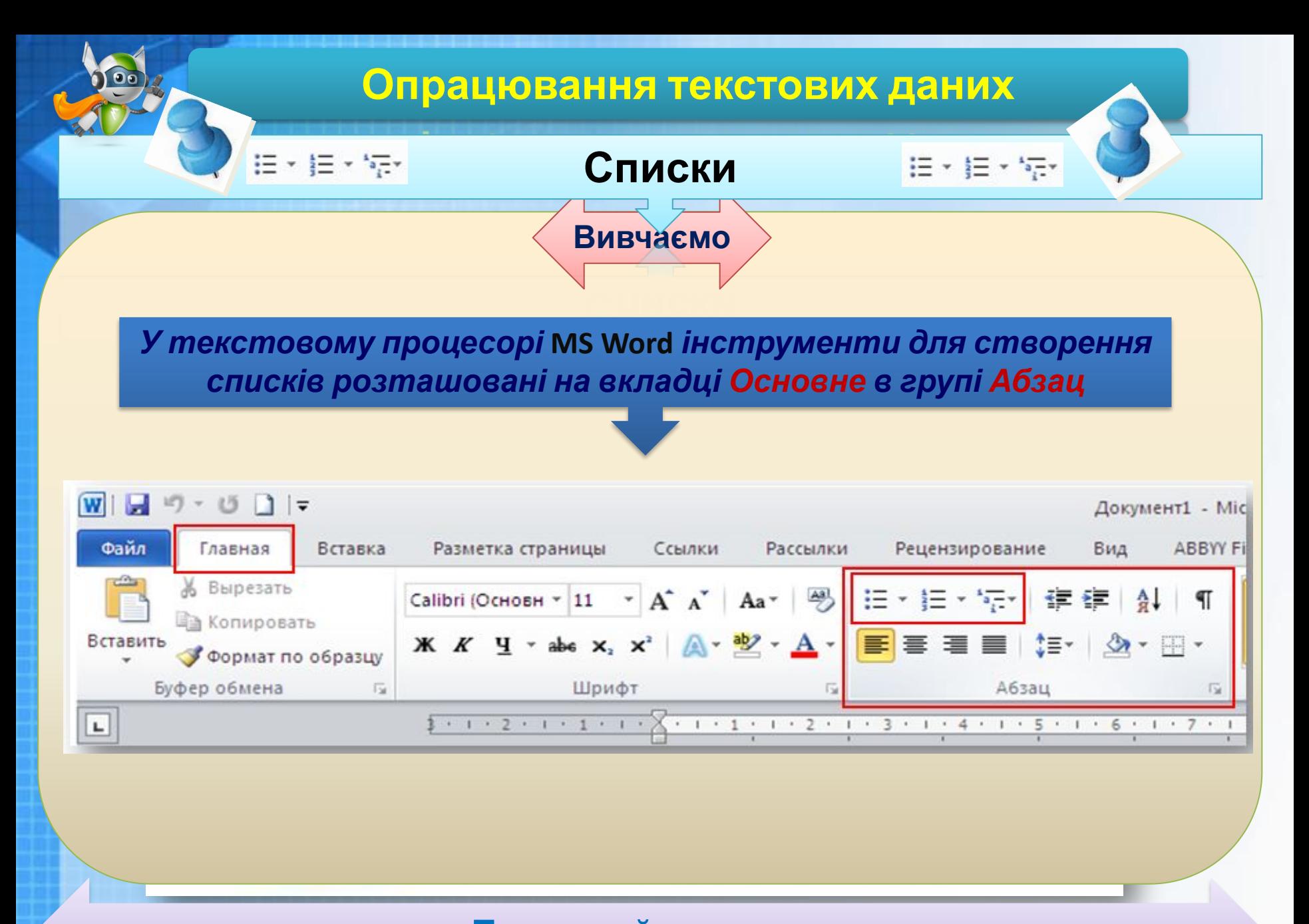

#### КСТОВИЙ ПРОЦАСОР Луцьк **Текстовий процесор**

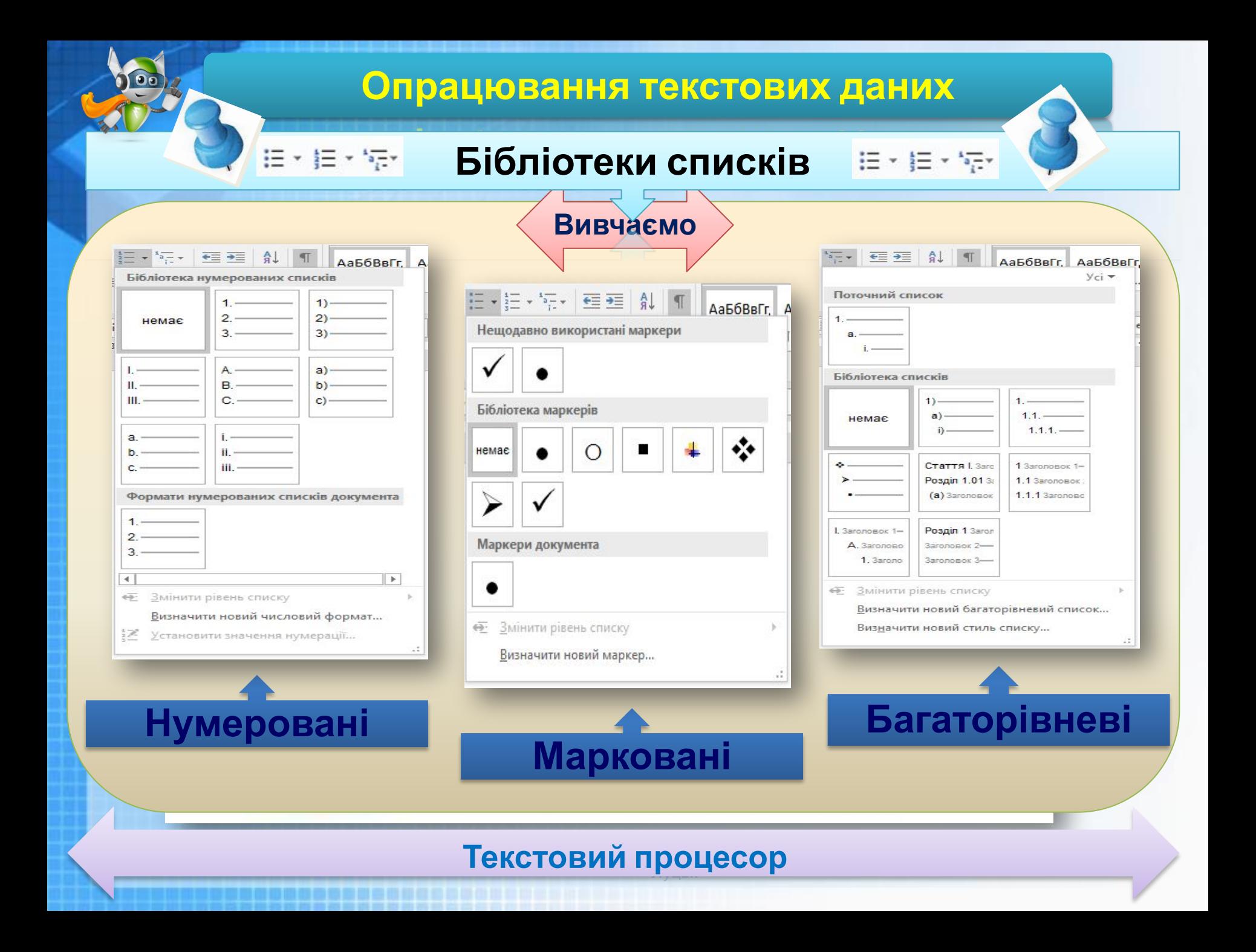

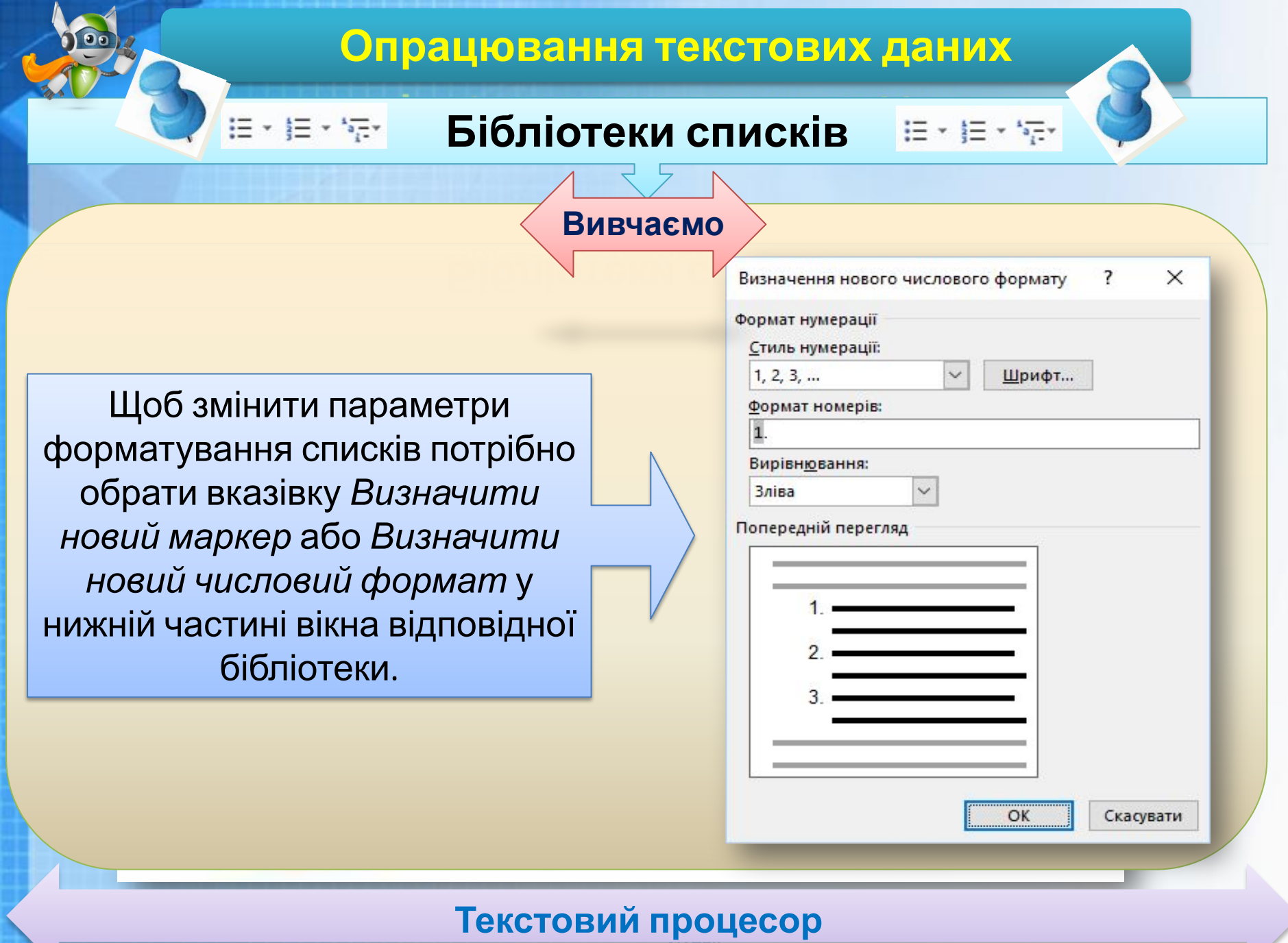

**NO DO O O O O O O O O O O** 

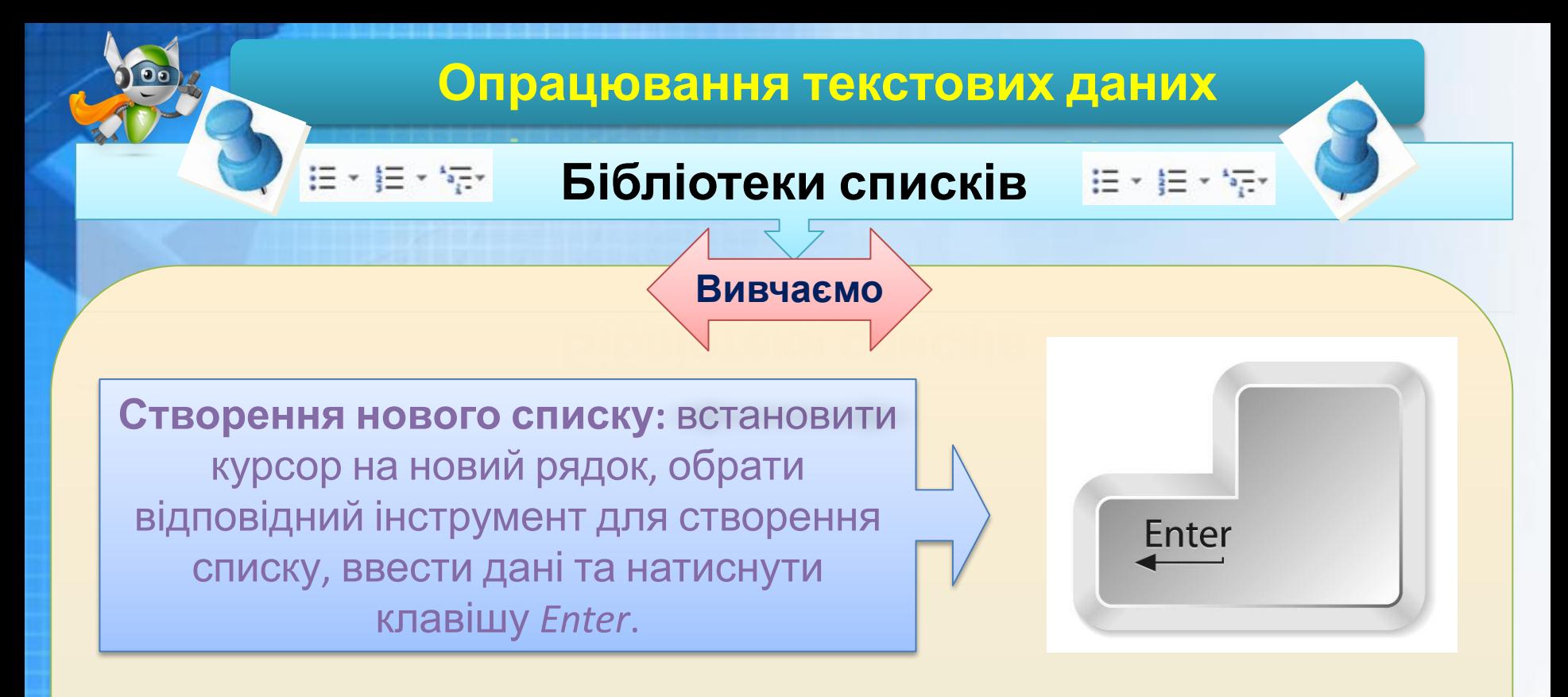

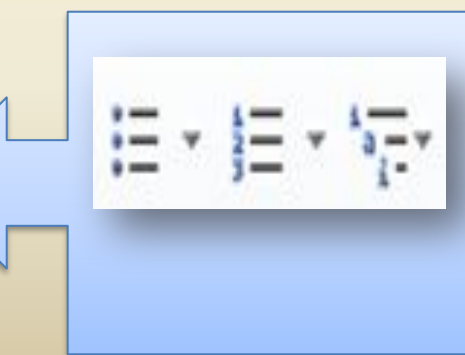

Для завершення списку в новому абзаці, який не має бути елементом списку, слід ще раз обрати інструмент, за допомогою якого створювався список, щоб відмовитися від

нумерації чи маркування

## **Колонки**

У газетах і журналах текст, розбитий на кілька колонок. Такий текст можна підготувати середовищі текстового процесора, при цьому різні абзаци можна розбити на різну кількість колонок.

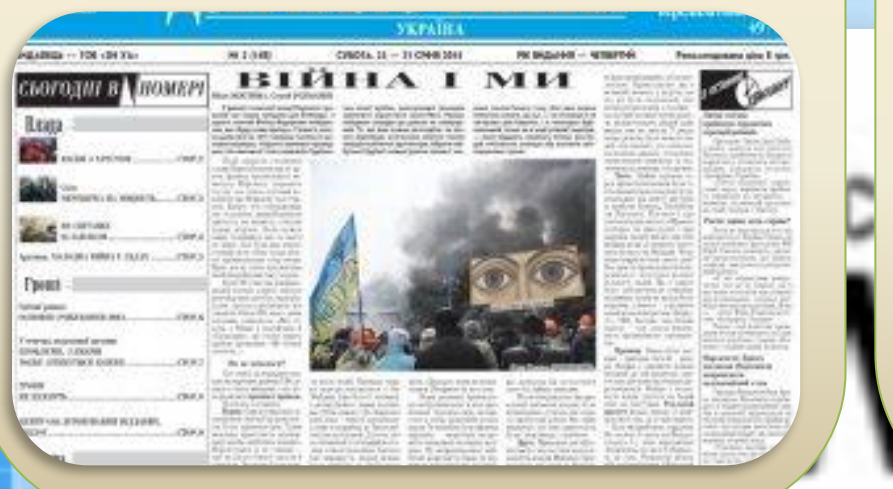

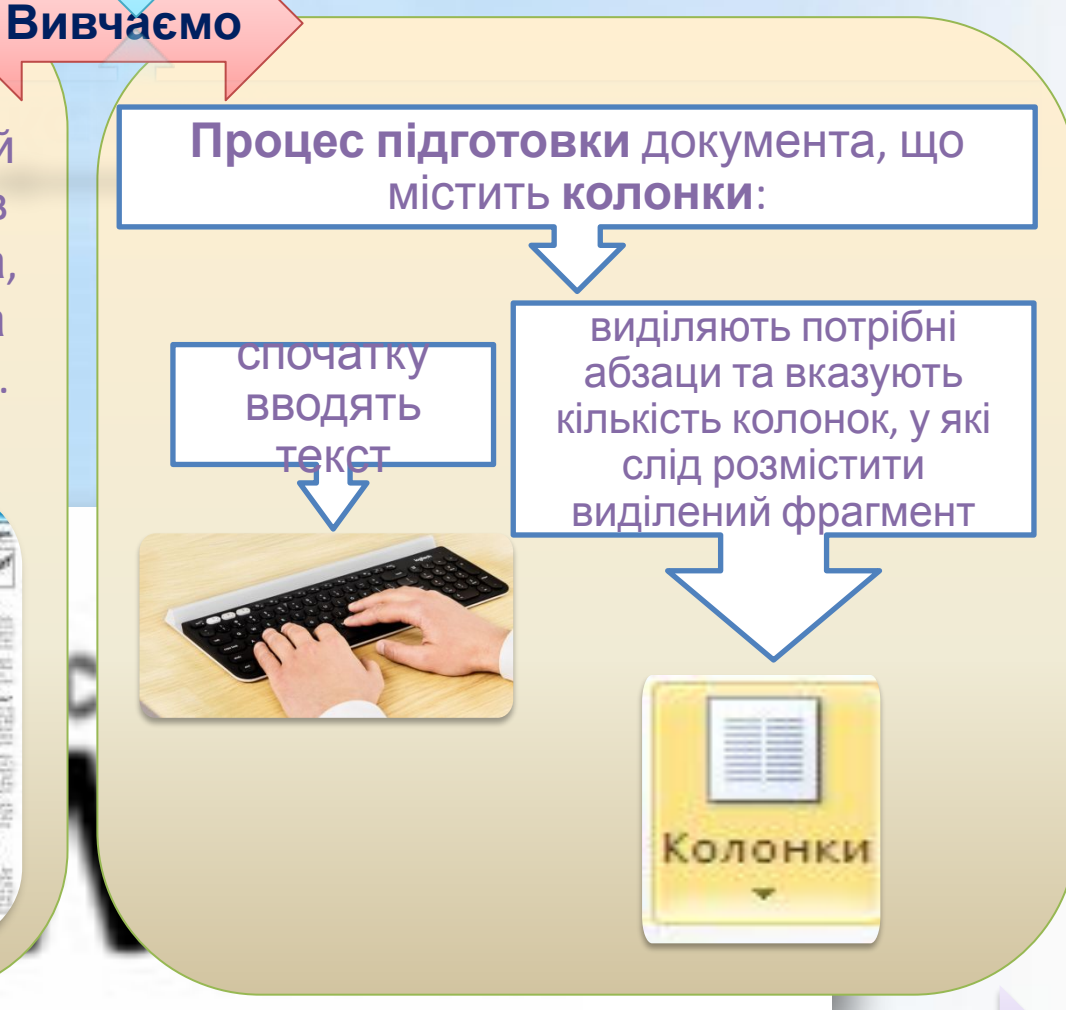

**Колонки**

У MS Word використовують інструмент *Стовпці* на вкладці *Макет* в групі *Параметри сторінки*.

Користувачеві пропонується п'ять *варіантів розташування* виділеного тексту в колонки

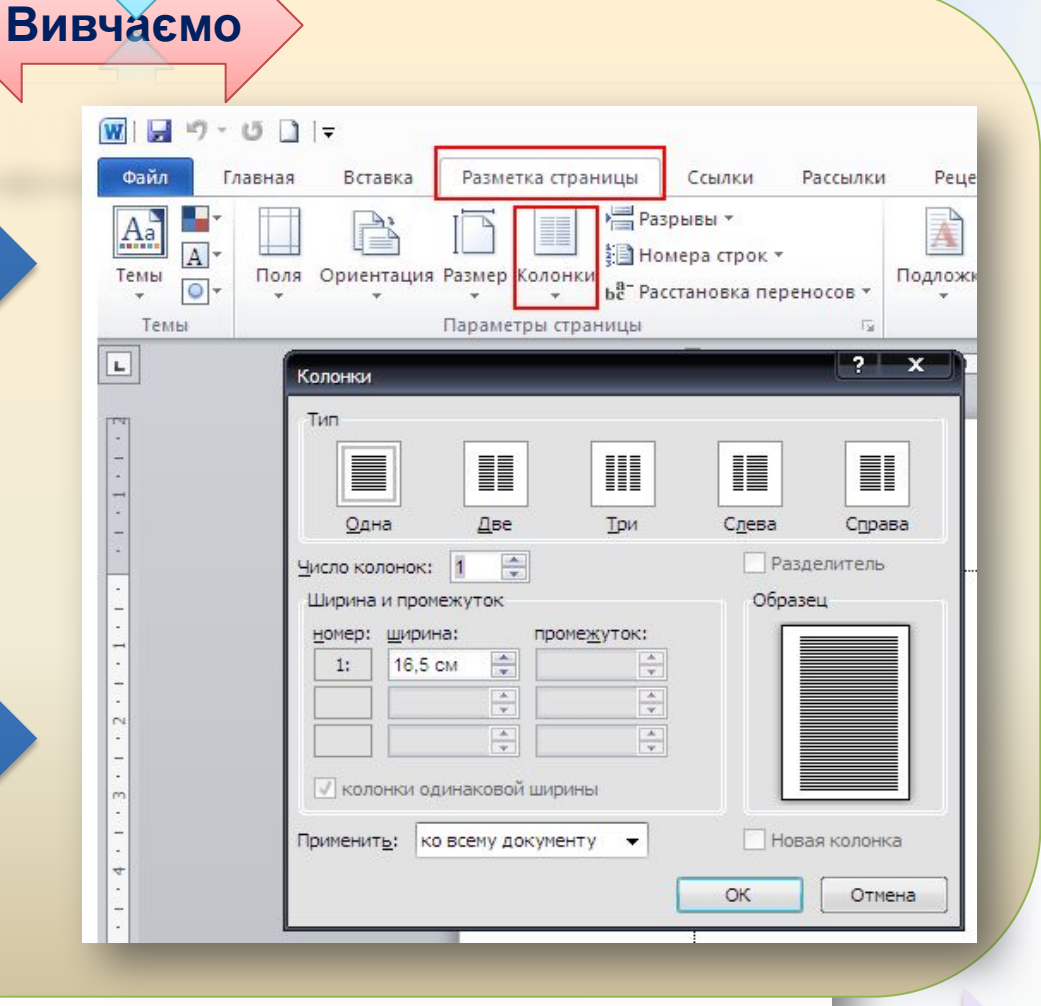

## **Формули в текстових документах**

**Вивчаємо**

Текстові процесори містять вбудовані засоби для створення математичних, фізичних чи хімічних формул, які не можна ввести з клавіатури. Це спрощує процес створення навчальних і наукових документів, що

 $E=MC^2$ 

Microsoft<sup>®</sup>

**Office** 

містять с

У *MS Word* для цього призначений інструмент *Формула* на вкладці *Вставлення* в групі *Символи*.

П Формула

 $\Omega$  Символ  $\sim$ 

Символы

Вставка

Таблица

Таблицы

 $19 -$ 

## **Формули в текстових документах**

У списку, що розкривається, наведені деякі вбудовані формули, а також доступна вказівка *Вставити нову формулу*, за допомогою якої можна створювати власні формули.

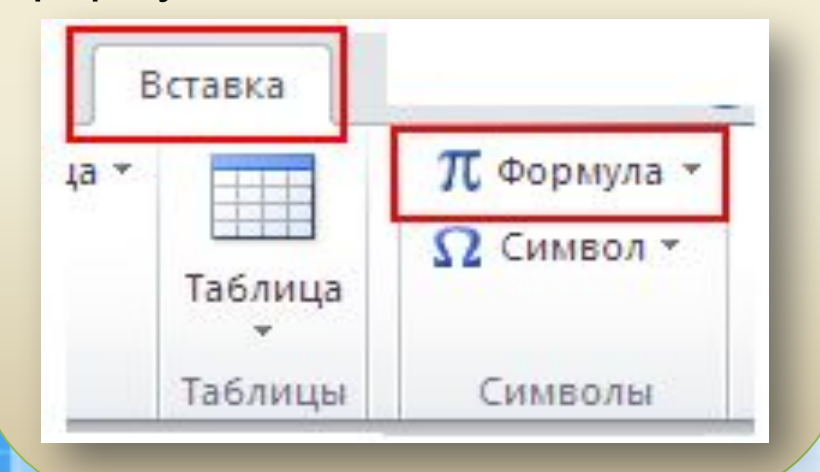

### **Вивчаємо**

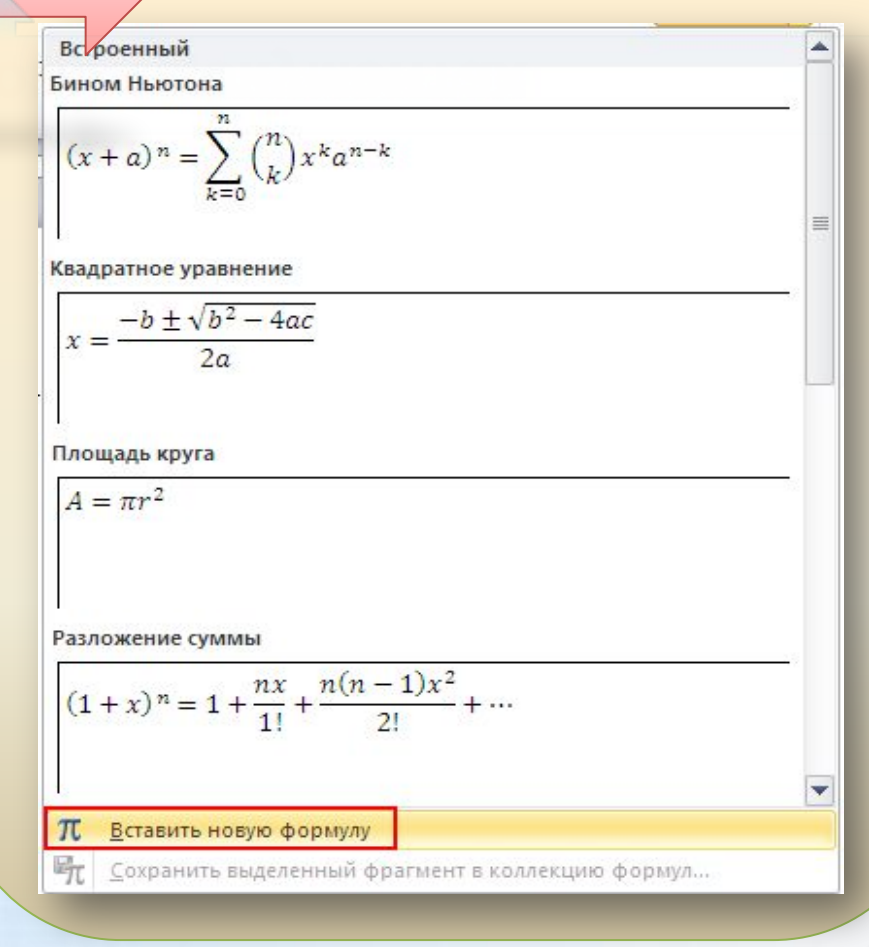

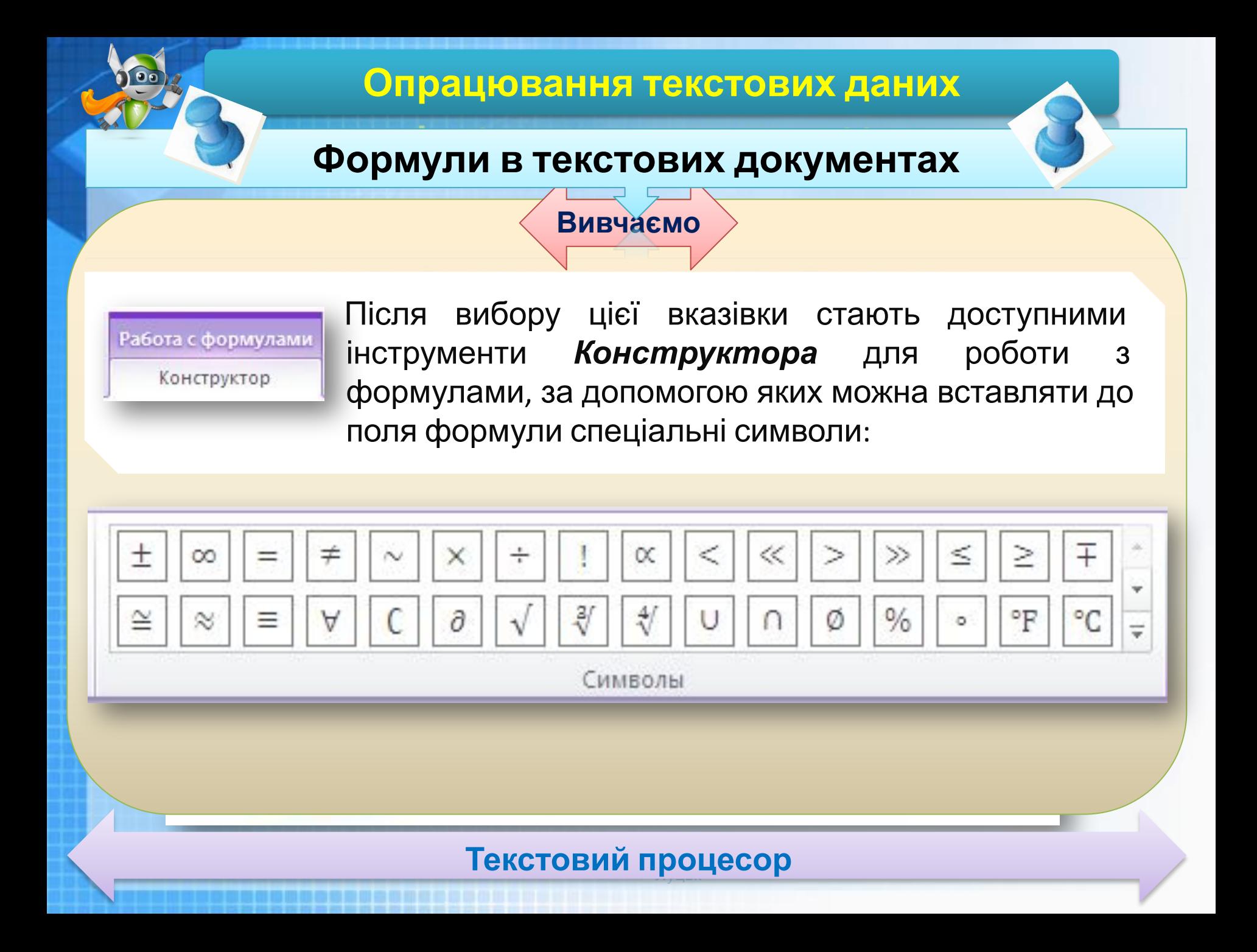

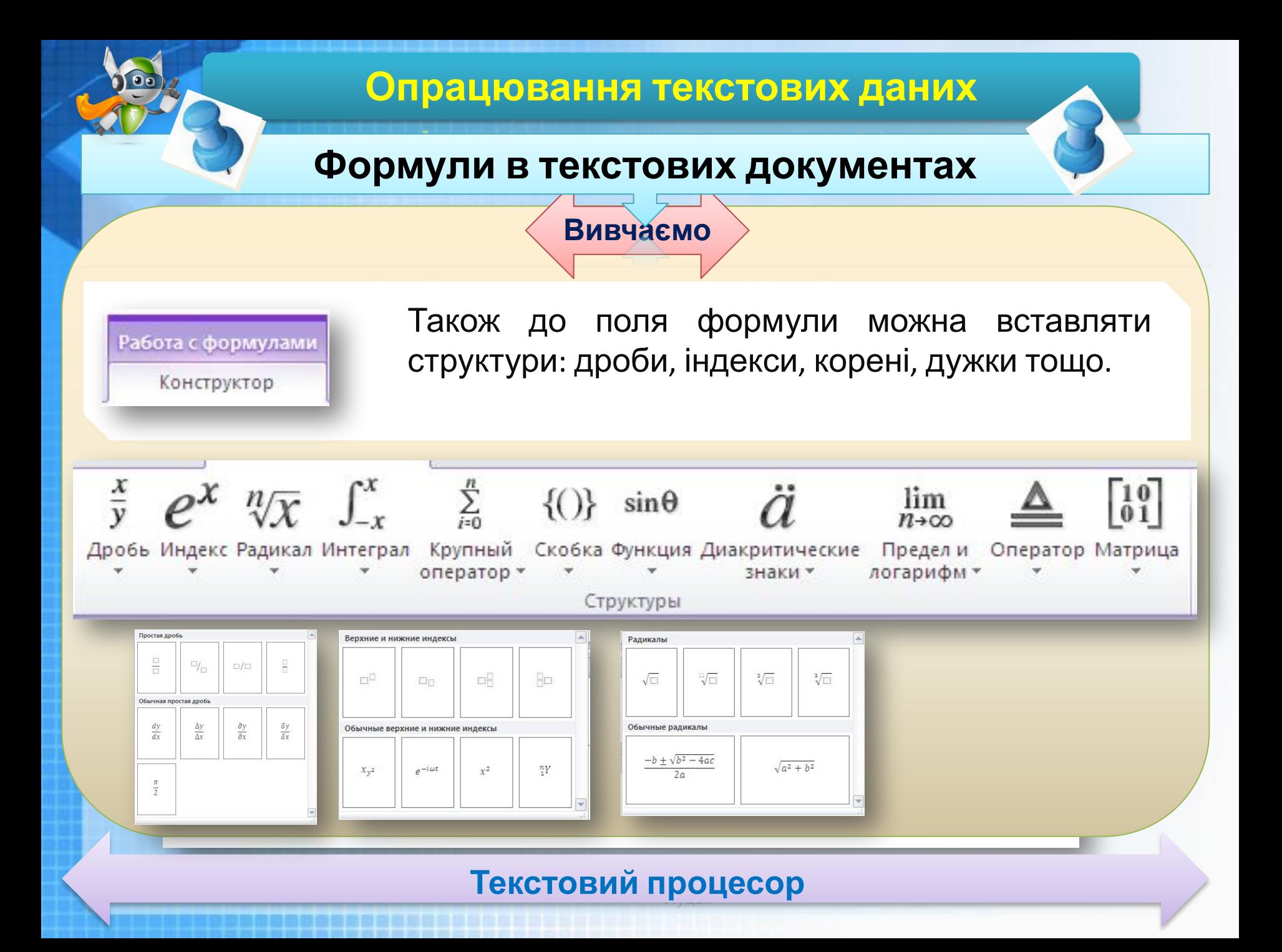

## **Формули в текстових документах**

## **Вивчаємо**

Работа с формулами Конструктор

Для конструювання формули слід обрати необхідні структури й у виділені поля ввести потрібні символи.

Символи можна вводити з клавіатури або обирати серед символів на вкладці *Конструктор*.

Для завершення створення формули слід клацнути лівою кнопкою миші за її межами — тобто завершити використання спеціального засобу.

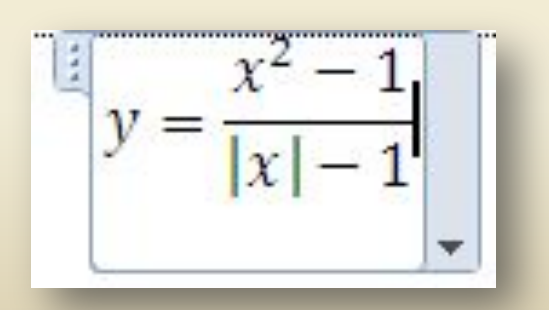

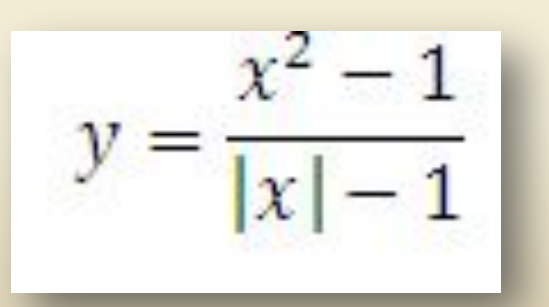

## **Формули в текстових документах**

## **Вивчаємо**

Щоб відредагувати створену формулу, необхідно *двічі* клацнути мишею в її межах, при цьому стануть доступними інструменти створення та редагування формули на вкладці *Конструктор*.

 $\frac{x^2-1}{x}$ 

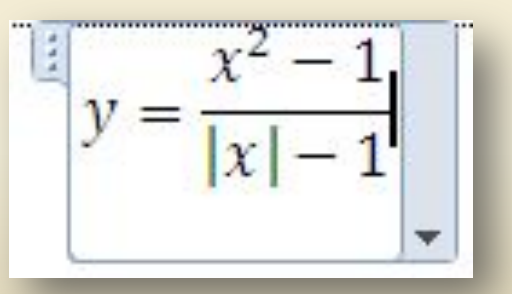

Работа с формулами Конструктор

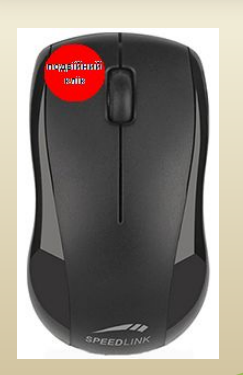

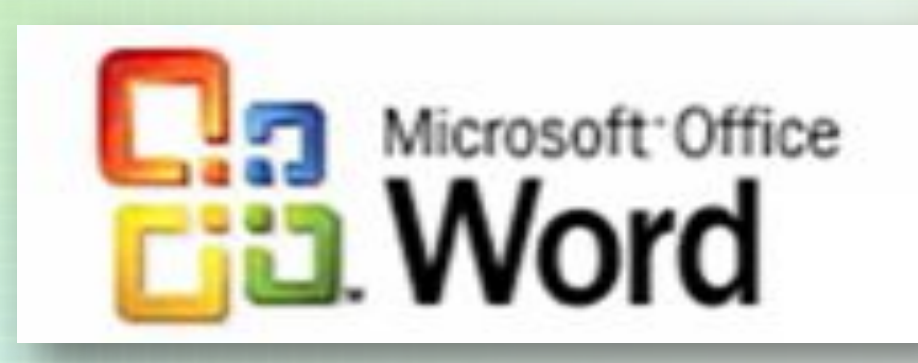

**Формати файлів текстових документів. Створення, редагування та форматування списків, колонок, символів, формул в текстовому документі**

RBYDBA

# **Домашнє завдання**

❑ **Вивчити §7 стор. 46-53** ❑ **Опрацювати всі запитання Рубрики Весто по противно** ❑ *Завдання «Список професій»*

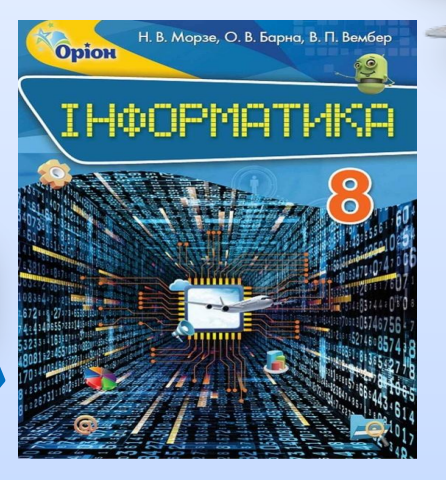

- Складіть список відомих вам професій. Бажано згрупувати професії за різними сферами діяльності. Постарайтесь перелічити якомога більше професій, адже:
- Школяр у середньому знає 20-30 професій
- Реальний попит 1000 професій
- Класифікатор Держстандарту України 15000 професій
- Загалом відомо 50000 професій

#### $V_{\alpha}$  $\cdots$ Успіхів!

# **Працюємо за комп'ютером**MHH. 50 CM 30°

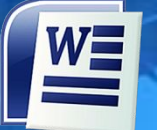

## **Робота з комп'ютером**

**Вправа 1**. **Створення нумерованого та маркованого списків**

# **Вправа 2. Стінна газета Вправа 3. Створення формули**

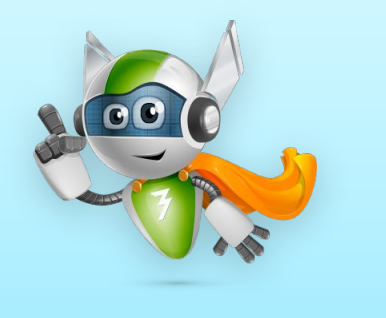

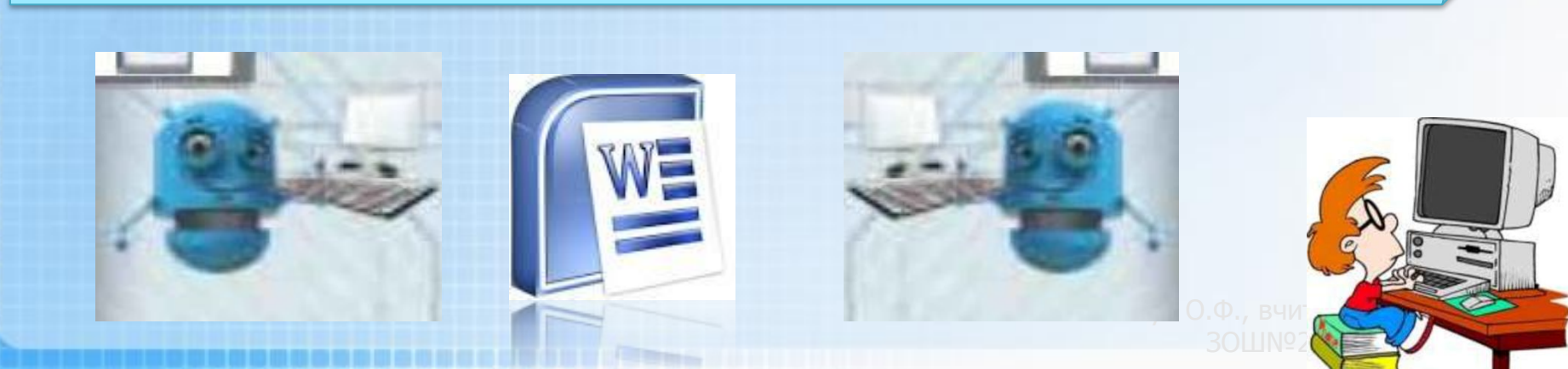